## *Using the Nav6 Programmer*

## *Equipment required:*

Programming Lead (included in 6030.00)<br>Flash Upgrade CDrom (included in 6030.00) Flash Upgrade CDrom 12V PSU

PC (minimum specification : 486 with Windows95, 98 or NT, CDrom drive, COM1 RS232 port)

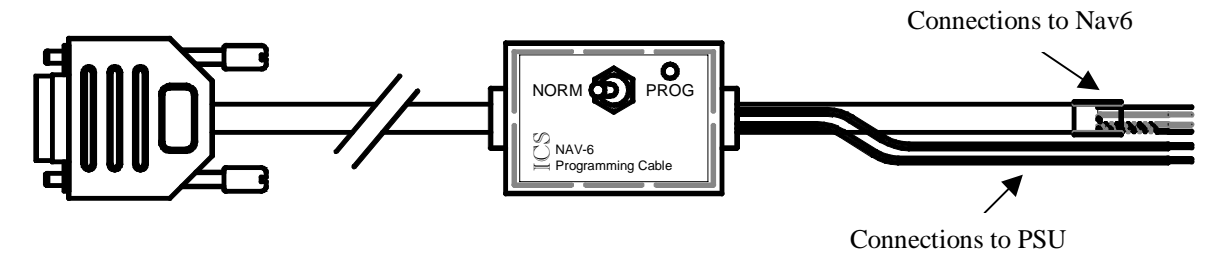

*Note that this instruction sheet contains an expanded version of the instructions contained within the Nav6 loader software.*

## *Instructions:*

- Insert the CDrom into the drive on your PC the CDrom should auto start
- Follow the instructions on screen using these more details notes if necessary
- Connect the programming lead to the 12V PSU, ensure that the power is switched off, the power supply should be connected to the separate red  $(12V)$  & black  $(0V)$  wires
- Connect the programming lead to the Nav6 via a terminal strip or equivalent. The connections that you need to make are :

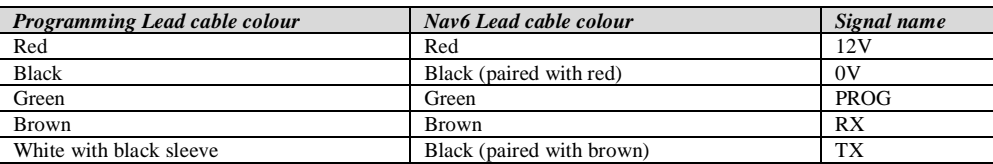

- Connect the programming lead to the PC's RS232 port (usually COM1)
- Set the programming switch on the programming cable to 'PROG'
- Now switch on the 12V PSU the green LED should be lit on the programming cable
- After a couple of seconds the red LED on the Nav6 should illuminate and stay on the Nav6 should *not* power up normally & the display should remain off
- Now start up the programming application on the PC and follow the instructions

## *Test display after download as follows :*

- Switch off the 12V PSU
- Set the programming switch to 'NORM'
- Switch on the 12V PSU
- After a couple of seconds the red LED on the Nav6 should illuminate. The Nav6 should power up normally & the display turn on a few seconds later
- Check that the version of software (displayed on the start-up screen) is correct

*Switch off the PSU & disconnect the Nav6. You are now ready to install the Nav6 / Nav6plus.*

*Included on the Flash Upgrade CDrom are pdf files of the various Nav6 manuals (current at the time of going to print).*

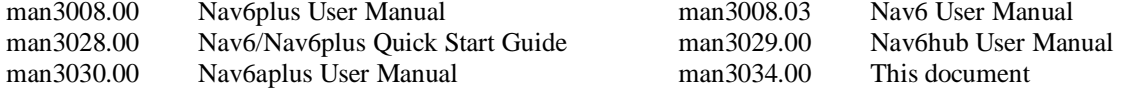